## Упутство за пријаву завршног рада помоћу електронског сервиса РеОсновне

Пријављивање завршног рада на основним академским студијама путем електронског сервиса *РеОсновне* одвија се у 2 корака. Први корак је пријава предлога теме, а други је пријава самог завршног рада.

## **ПРВИ КОРАК: Пријава предлога теме завршног рада**

Предлог теме завршног рада треба саставити у договору са изабраним ментором, а у складу са Чланом 4. *Правилника [о завршним радовима на основним академским студијама](http://remaster.ff.uns.ac.rs/Pravilnik_o_zavrsnim_radovima_MAS.pdf)*.

Да би се приступило обрасцу за пријаву предлога теме завршног рада потребно је кликнути линк **Пријава**, унети име и презиме, студијски програм, годину уписа и број досијеа у оквир 1 и кликнути тастер **Отвори образац за пријаву** (Слика 1). Лични подаци који се користе за идентификацију морају да одговарају подацима који се налазе у Студентском сервису Филозофског факултета (*еСтудент*). Приликом уноса имена и презимена обавезно треба користити дијакритичке знакове (нпр. ч, ћ, ü, ő, á).

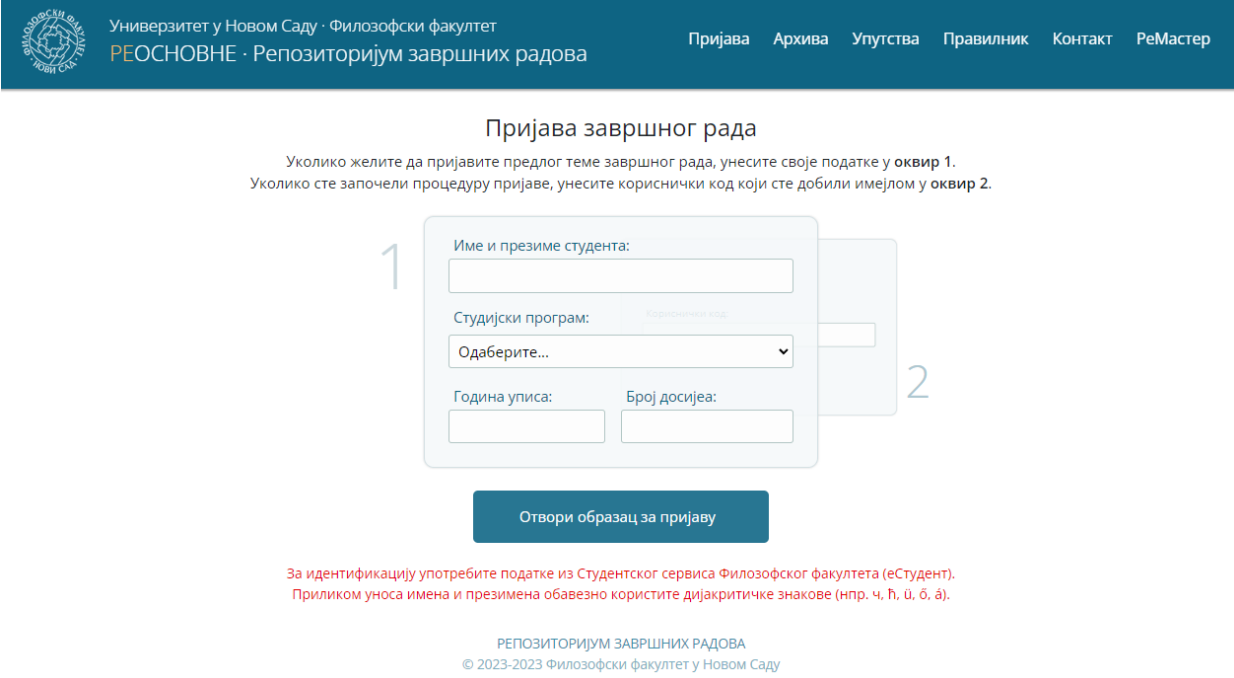

*Слика 1.* Оквир у који се уносе лични подаци приликом пријаве предлога теме

Уколико је систем препознао податке који су унети, отвара се образац за пријаву предлога теме (Слика 2). Образац може да се попуњава директним укуцавањем текста или копирањем текста из другог документа. Пријава се не сматра започетом све док се не кликне тастер **Пријави предлог теме рада**. То значи да образац може да се отвори и само уколико студент жели да се упозна са његовим садржајем. Уколико попуњавање обрасца није довршено у првом покушају, унети подаци неће бити сачувани. У том случају је потребно поново приступити обрасцу уношењем личних података у оквир 1.

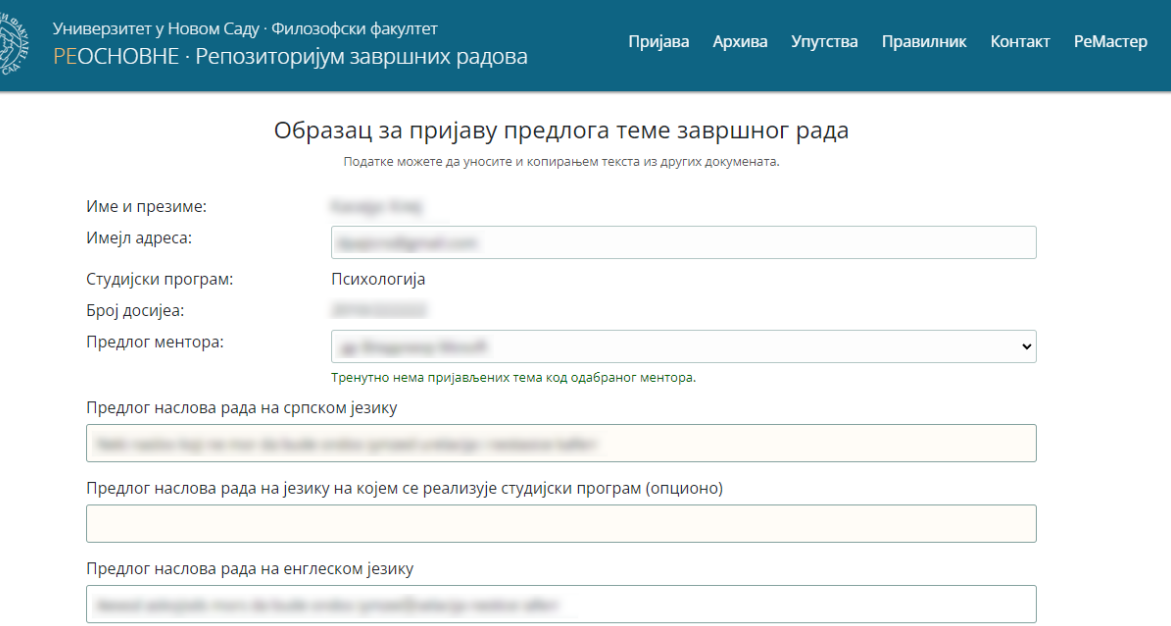

*Слика 2.* Заглавље странице са обрасцем за пријаву предлога теме завршног рада

Након што се кликне тастер **Пријави предлог теме рада** у дну обрасца за пријаву**,** пријава се евидентира у систему, а наставнику који је одабран за ментора аутоматски се шаље имејл са обавештењем и подацима о пријави. На имејл адресу студента шаље се порука са линком који омогућава приступ обрасцу пријаве у току целог поступка пријаве рада. Обрасцу пријаве може се приступити и коришћењем кода који се такође налази у имејл поруци коју добија студент. Уколико свом обрасцу пријаве не приступа преко добијеног линка, студент треба да се идентификује уношењем добијеног кода у оквир 2 (Слика 3). Обрасцу започете пријаве више није могуће приступити коришћењем оквира 1.

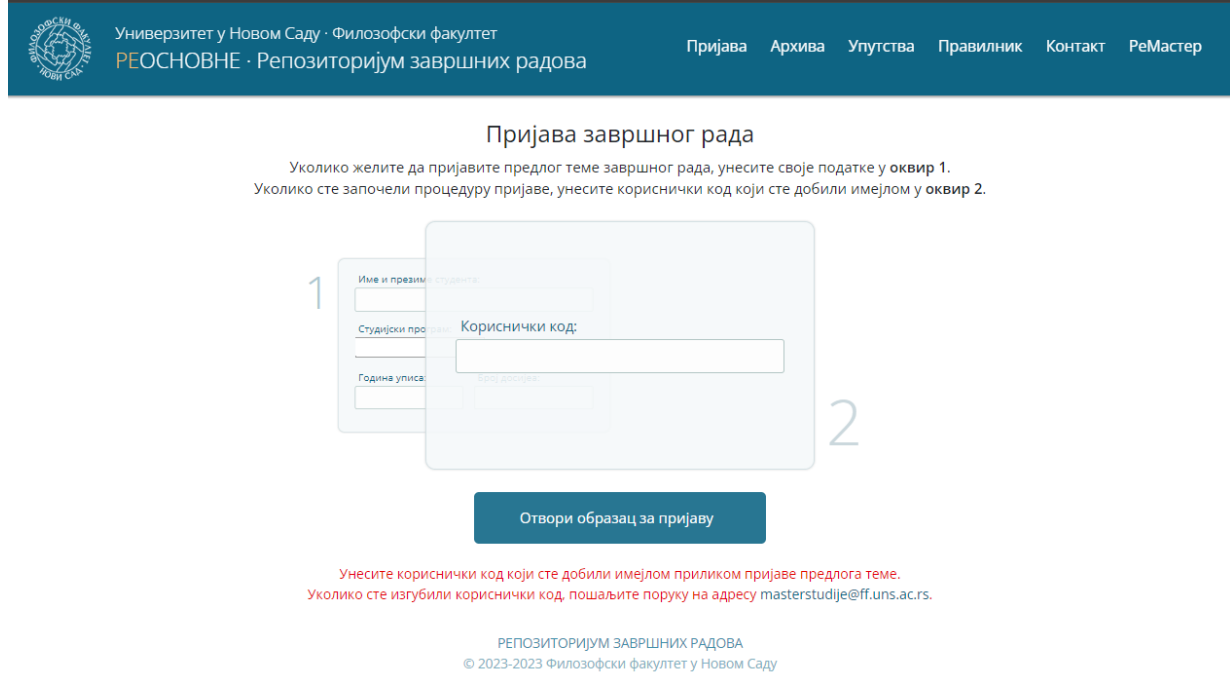

*Слика 3.* Оквир у који се уноси кориснички код уколико је поступак пријаве већ започет

Коришћењем линка добијеног у имејл поруци, студент приступа обрасцу пријаве у оквиру кога је сада могуће аутоматски генерисати пријаву предлога у PDF формату кликом на тастер **PDF образац предлога** (Слика 4). Студент треба да преда потписану пријаву референту за основне академске студије који је прослеђује руководиоцу студијског програма. Упутство о следећем кораку који студент треба да предузме увек је наведено у жутом оквиру у врху странице.

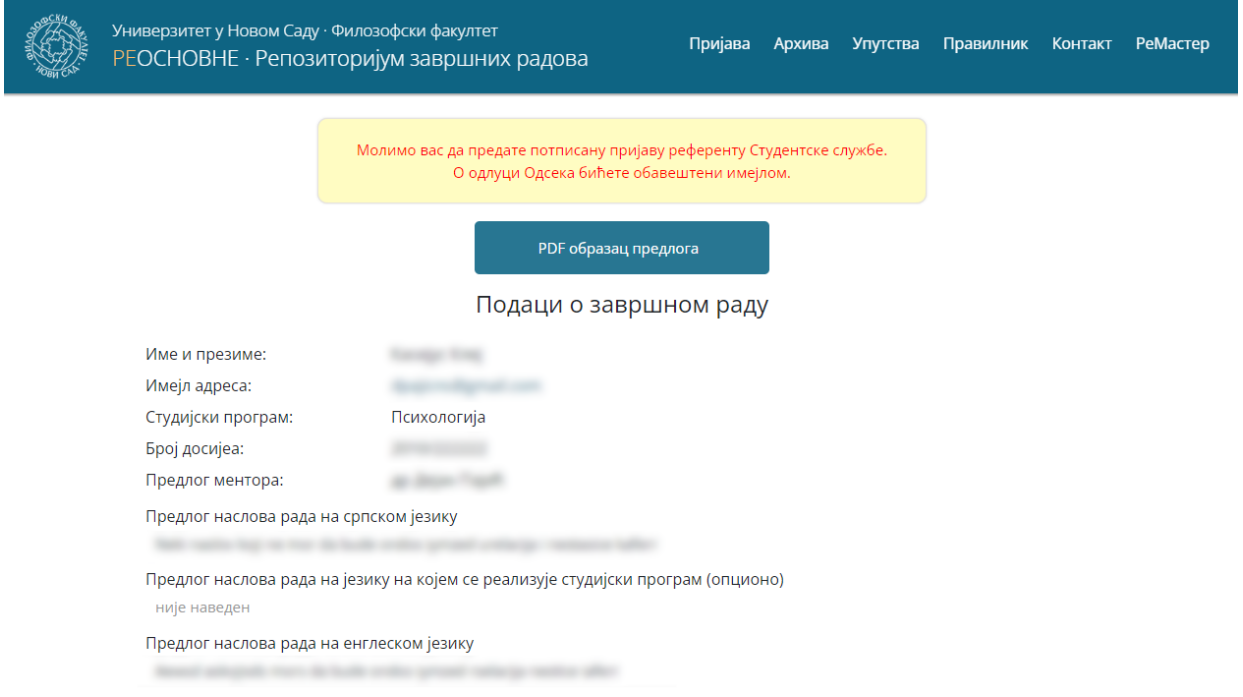

*Слика 4.* Изглед заглавља обрасца након што је пријава предлога теме покренута

## **ДРУГИ КОРАК: Пријава завршног рада**

Студент електронском поштом добија обавештење о одлуци надлежног тела Факултета. Могуће је да тема буде прихваћена без измена, уз измене или да буде одбијена.

Уколико је тема одбијена, студент треба да понови поступак пријаве. Линк и кориснички код који су добијени у току прве пријаве престају да буду активни и не могу се користити приликом нове пријаве.

Уколико је предлог теме прихваћен, студент стиче право да поднесе пријаву завршног рада. Студент поново приступа обрасцу пријаве коришћењем линка добијеног у имејл поруци или уносом идентификационог кода у оквир 2 како је раније описано. Уколико је тема прихваћена без измена, више није могуће мењати садржај обрасца (Слика 5). Студент кликом на тастер **PDF образац пријаве** треба да преузме образац пријаве у PDF формату и преда га референту за основне академске студије. Образац потписују и ментор и студент.

Уколико је тема прихваћена уз измене (Слика 6), студент након консултација са ментором треба да изврши преправке које су описане и доступне на страници обрасца или предочене студенту директно од стране ментора. Измене могу да подразумевају измену наслова рада, допуну образложења, исправку правописних грешака, допуну радне библиографије и сл. Унете измене је потребно сачувати кликом на тастер **Ажурирај пријаву рада**, након чега ће постати доступан линк ка обрасцу пријаве завршног рада у PDF формату (Слика 5). Студент треба да преда одштампани образац референту за основне академске студије. Пријаву завршног рада потписују одабрани ментор и студент.

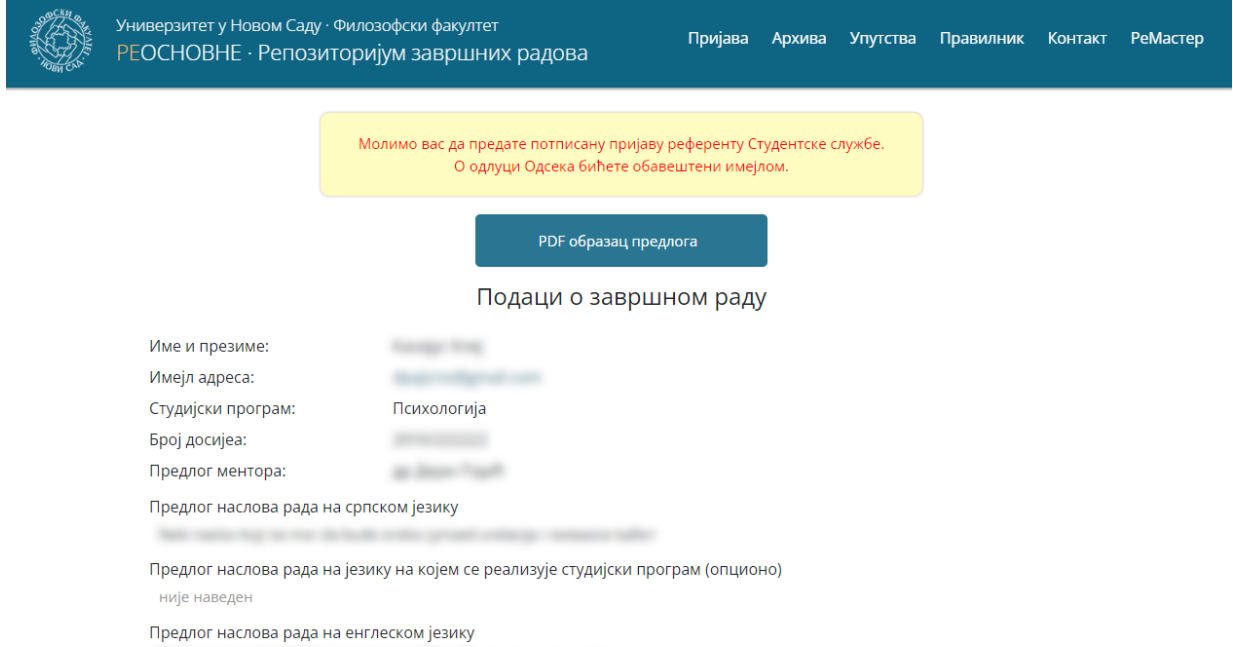

*Слика 5.* Изглед заглавља обрасца након што је пријава теме прихваћена без измена

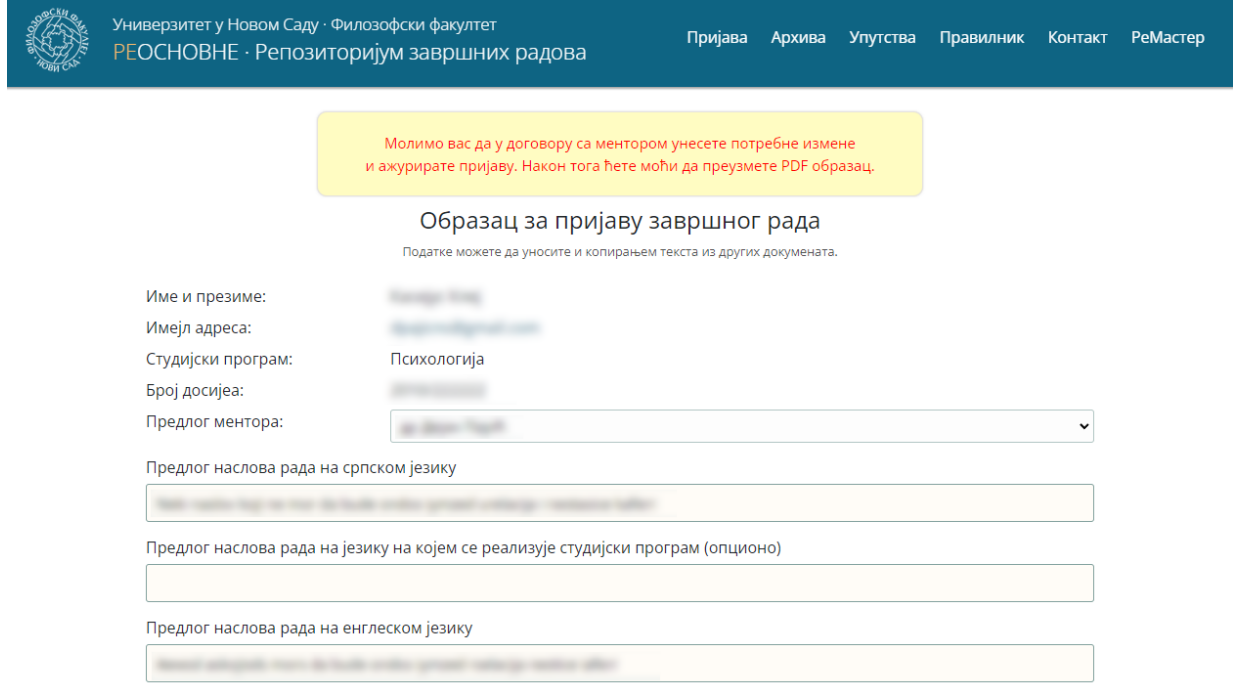

*Слика 6.* Изглед заглавља обрасца након што је пријава теме прихваћена уз измене

Након прихватања теме завршног рада и евидентирања предаје пријаве завршног рада у PDF формату, подаци о пријави постају јавно видљиви у архиви електронског сервиса РеОсновне (Слика 7). Тиме формално почиње фаза израде завршног рада.

|                                                                                                   |                                                                                                    | Универзитет у Новом Саду · Филозофски факултет<br>РЕОСНОВНЕ · Репозиторијум завршних радова                                                                                                    | Пријава      | Архива | <b>Упутства</b> | Правилник             | Контакт        | <b>РеМастер</b> |
|---------------------------------------------------------------------------------------------------|----------------------------------------------------------------------------------------------------|----------------------------------------------------------------------------------------------------|--------------|--------|-----------------|-----------------------|----------------|-----------------|
| Програм<br>Наслов<br>Студент<br>Ментор<br>сви у<br>Унесите речи или корене речи                   |                                                                                                    |                                                                                                    |              |        |                 | Q                     |                |                 |
|                                                                                                   |                                                                                                    |                                                                                                    | $\checkmark$ |        |                 |                       |                |                 |
| Радови 1-20 од 4659 наредни»                                                                      |                                                                                                    |                                                                                                    |              |        |                 |                       |                |                 |
| Прог                                                                                              | Студент                                                                                                    | Наслов рада                                                                                                    |              |        |                 | Ментор                |                | $\Phi$          |
| Стојиљковић Б. UTICAJ ENGLESKOG JEZIKA NA SRPSKI U RAZLIČITIM SADRŽAJIMA NA TIKTOKU<br><b>EHF</b> |                                                                                                    |                                                                                                    |              |        |                 | У току је израда рада |                | 23              |
|                                                                                                   | КОМ Маричић М.                                                                                                    | Локални медији у репертоару вести грађана Зрењанина<br>Engleski višečlani glagoli u savremenoj poeziji i njihovi srpski ekvivalenti<br>Мотивација наставника за рад у васпитно-образовним институцијама |              |        |                 |                       | Клеут Ј.       | 39              |
|                                                                                                   | ЕНГ Лемајић О.                                                                                                    |                                                                                                    |              |        |                 |                       | Новаков П.     | 23              |
|                                                                                                   | ПЕД Вираг Л.                                                                                                    |                                                                                                    |              |        |                 |                       | Гајић О.       | 30              |
|                                                                                                   | ЕНГ Хуска З.<br>Карактеризација женских ликова у романима Нила Гејмана: Коралина, Звездана прашина, Океан на крај |                                                                                                    |              |        |                 |                       | Вујин Б.       | 23              |
|                                                                                                   | СЛО Бабеља Д.                                                                                                    | Почеци словачке евангеличке а. в. школе у Бингули                                                                                                    |              |        |                 | Марчок Д.             |                | 친               |
|                                                                                                   | КУЛ Матијевић Д.<br>Музеји и култура приступачности за слепе и слабовиде                                          |                                                                                                    |              |        |                 |                       | Милутиновић Ј. | 48              |
| <b>PYC</b>                                                                                        | Билбија М.                                                                                                    | <b>ЗООМОРФНА МЕТАФОРА У РУСКОМ ПОЛИТИЧКОМ ДИСКУРСУ СА ЕКВИВАЛЕНТИМА У СРПСКОМ ЈЕЗИКУ</b>                                                                                                    |              |        |                 |                       | Прохорова А.   | 包               |
|                                                                                                   | "Галеб" Бориса Акуњина – од модернистичке ка постмодернистичкој књижевној парадигми<br>РУС Вадић А.               |                                                                                                    |              |        |                 |                       | Панаотовић М.  | 71              |
|                                                                                                   | СОЦ Николић И.                                                                                                    | Значај и улога социјалног и културног капитала у образовању и каријери различитих генерација Рома                                                                                                    |              |        |                 | Шљукић С.             |                | 71              |
|                                                                                                   | КУЛ Петровић Б.                                                                                                   | Конвергенција професионалног и аматерског извештавања о Избору за песму Евровизије                                                                                                    |              |        |                 | Клеут Ј.              |                | 78              |

*Слика 7.* Изглед архиве електронског сервиса РеОсновне са фазама пријаве сваког рада

Коначну верзију завршног рада у PDF формату потребно је доставити референту за основне академске студије. Референт депонује рад у репозиторијум електронског сервиса РеОсновне и уноси податке о месту и времену заказане одбране рада. Ментор добија имејл поруку са линком који омогућава генерисање *Записника о одржаној јавној одбрани завршног рада* у PDF формату који након одбране предаје референту за основне академске студије.

Подаци о одбрањеним завршним радовима, као и пуни текстови радова, остају трајно архивирани и јавно доступни у оквиру електронског сервиса РеОсновне.